# **ACCESS YOUR GALE PRESENTS: MISS HUMBLEBEE'S ACADEMY USAGE REPORTS**

Utilize this tip sheet to access your *Gale Presents: Miss Humblebee's Academy* usage through Gale's **Usage Dashboard**, and better understand the data.

### **ACCESS THE USAGE DASHBOARD**

Navigate to **usage.gale.com** and sign in utilizing your Admin Credentials.

If you don't know your credentials, reach out to Gale Technical Support at gale.technicalsupport@cengage.com.

#### **FIND YOUR REPORTS**

Select **Reports** at the top of the page and scroll to the bottom where *Gale Presents: Miss Humblebee's Academy* is listed and select it.

Below are definitions for each usage parameter:

**Usage in Minutes**: The amount of time all user types spent in the resource.

**Logins**: The number of times users clicked into the resource.

**Guest User**: A user utilizing the resource without creating their own account.

**Named User**: A user utilizing the resource after creating and signing into their account. **In Library**: Users accessing within your library. **Remote**: Users accessing outside of your library (like at home).

**% of Total Minutes Used**: What part of the whole a certain user type usage is. **Ex**: How much time an In Library Guest user was in the resource compared to the whole.

#### **RUN AND DOWNLOAD YOUR USAGE**

Customize your usage time frame with the **Date** filter. It defaults to showing you the last full month.

Utilize the **Download** or **Print** button at the top of the page to export your information.

**AYGALE** 

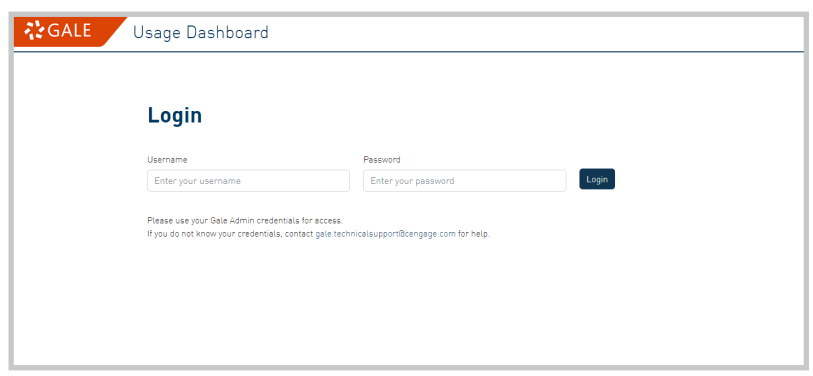

#### {}GALE Usage Dashboard

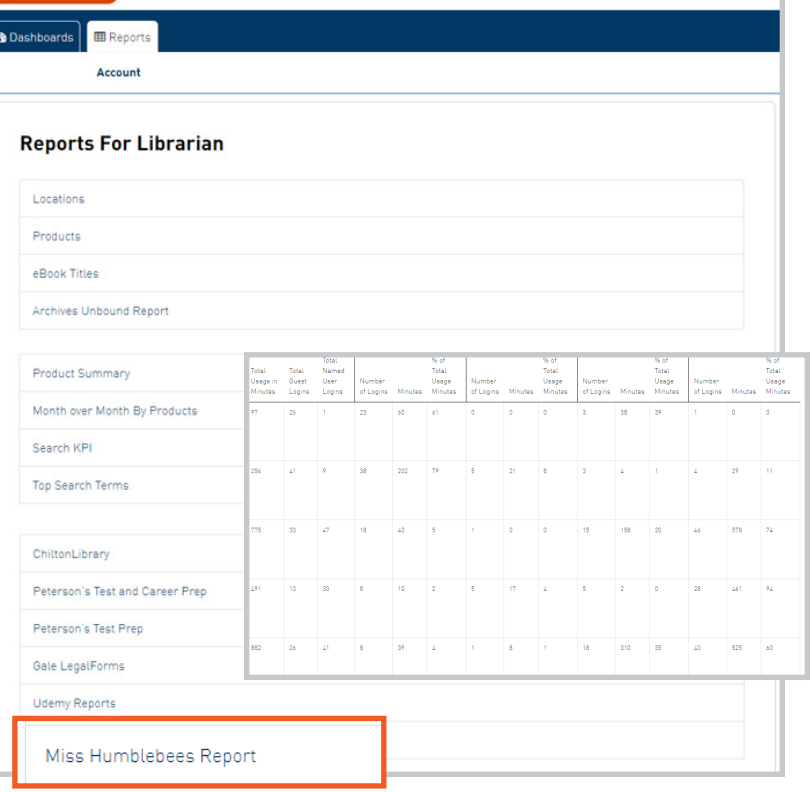

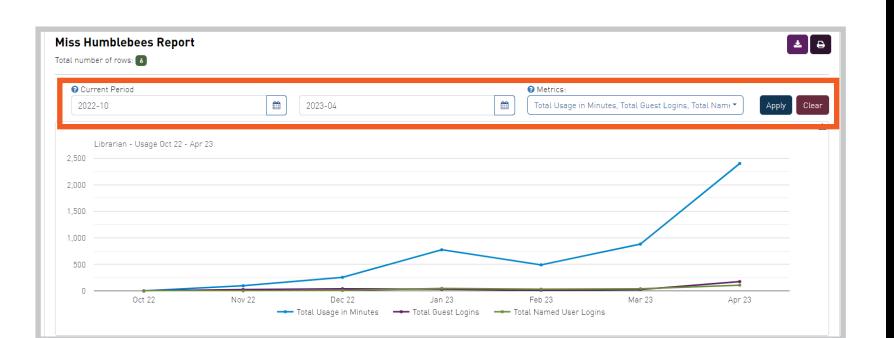

## Gale, here for everyone.